```
CP2K 7.1.0 (intel)
```
### ウェブページ

### <https://www.cp2k.org/>

バージョン

7.1.0

## ビルド環境

- Intel Parallel Studio 2018 Update 4
- GCC 7.3.1 (devtoolset-7)
- $\bullet$  cmake 3.16.3

## ビルドに必要なファイル

- $\bullet$  cp2k-7.1.0.tar.gz
- dbcsr-2.0.1.tar.gz
- tc\_install\_cp2k\_toolchain.sh.diff

# --- install\_cp2k\_toolchain.sh.org 2020-01-31 17:07:19.000000000 +0900 +++ install\_cp2k\_toolchain.sh 2020-01-31 17:07:30.000000000 +0900 @@ -942,8 +942,8 @@ ./scripts/install\_superlu.sh ./scripts/install\_pexsi.sh ./scripts/install\_quip.sh - ./scripts/install\_plumed.sh ./scripts/install\_gsl.sh + ./scripts/install\_plumed.sh ./scripts/install\_spglib.sh ./scripts/install\_hdf5.sh

tc\_install\_mkl.sh.intel.diff

./scripts/install\_libvdwxc.sh

```
--- install_mkl.sh.org 2020-01-31 15:58:56.000000000 +0900
+++ install_mkl.sh 2020-02-04 17:20:01.000000000 +0900
@@ -66,37 +66,38 @@
     fi
  done
   # set the correct lib flags from MLK link adviser
- MKL_LIBS="-Wl,--start-group ${mkl_lib_dir}/libmkl_gf_lp64.a ${mkl_lib_dir}/libmkl_core.a ${mkl_lib_dir}/libmkl_sequential.a"
  + #MKL_LIBS="-Wl,--start-group ${mkl_lib_dir}/libmkl_gf_lp64.a ${mkl_lib_dir}/libmkl_core.a ${mkl_lib_dir}/libmkl_sequential.a"
   + MKL_LIBS="-L${mkl_lib_dir} -Wl,--no-as-needed -lmkl_scalapack_lp64 -lmkl_blacs_intelmpi_lp64 -lmkl_intel_lp64 -lmkl_sequential -lmkl_core -
lpthread -lm -ldl"
  # check optional libraries
 if [ $MP1_MODE != no ]; then
+ #if [ $MPI_MODE != no ] ; then
     enable_mkl_scalapack="_TRUE_"
     mkl_optional_libs="libmkl_scalapack_lp64.a"
     case $MPI_MODE in
       mpich)
          mkl_blacs_lib="libmkl_blacs_intelmpi_lp64.a"
          - ;;
       openmpi)
          mkl_blacs_lib="libmkl_blacs_openmpi_lp64.a"
          \ddot{a}- *)
          enable_mkl_scalapack="__FALSE__"
          - ;;
     esac
     mkl_optional_libs="$mkl_optional_libs $mkl_blacs_lib"
```

```
- for ii in $mkl_optional_libs ; do
       - if ! [ -f "${mkl_lib_dir}/${ii}" ] ; then
         enable_mkl_scalapack="_FALSE__"
       - fi
    done
     if [ $enable mkl scalapack = "_TRUE _" ] ; then
       echo "Using MKL provided ScaLAPACK and BLACS"
       MKL_LIBS="${mkl_lib_dir}/libmkl_scalapack_lp64.a ${MKL_LIBS} ${mkl_lib_dir}/${mkl_blacs_lib}"
     - fi
  else
     echo "Not using MKL provided ScaLAPACK and BLACS"
     enable_mkl_scalapack="_FALSE__"
- fi
  MKL_LIBS="${MKL_LIBS} -WI,--end-group -lpthread -lm -ldl"
+ # mkl_optional_libs="libmkl_scalapack_lp64.a"
   + # case $MPI_MODE in
+ # mpich)
+ # mkl blacs_lib="libmkl_blacs_intelmpi_lp64.a"
+ # ;;
+ # openmpi)
+ # mkl_blacs_lib="libmkl_blacs_openmpi_lp64.a"
+ \# ;;
   # *)
+ # enable_mkl_scalapack="__FALSE__"
+ # ;;
+ # esac
     mkl_optional_libs=""
   + # for ii in $mkl_optional_libs ; do
+ \# if ! [ -f "${mkl_lib_dir}/${ii}" ] ; then
+ # enable_mkl_scalapack="_FALSE__"
   # fi
+ # done
+ # if [ $enable_mkl_scalapack = "__TRUE__" ] ; then
   + # echo "Using MKL provided ScaLAPACK and BLACS"
   + # MKL_LIBS="${mkl_lib_dir}/libmkl_scalapack_lp64.a ${MKL_LIBS} ${mkl_lib_dir}/${mkl_blacs_lib}"
+ \# fi
   # else+ # echo "Not using MKL provided ScaLAPACK and BLACS"
+ # enable mkl scalapack=" FALSE "
+ #fi
+ #MKL_LIBS="${MKL_LIBS} -Wl,--end-group -lpthread -lm -ldl"
  MKL_CFLAGS="${MKL_CFLAGS} -I${MKLROOT}/include -I${MKLROOT}/include/fftw"
  # write setup files
 tc_install_mpich.sh.intel.diff
--- install_mpich.sh.org 2020-01-29 15:58:59.000000000 +0900
+++ install_mpich.sh 2020-01-29 16:03:53.000000000 +0900
@@ -50,14 +50,14 @@
    ;;
```
SYSTEM<sup>1</sup>

echo "==================== Finding MPICH from system paths ===================="

- check\_command mpirun "mpich"
- check\_command mpicc "mpich"
- check\_command mpif90 "mpich"
- check\_command mpic++ "mpich"
- check\_lib -lmpi "mpich"
- check\_lib -lmpicxx "mpich"
- add\_include\_from\_paths MPICH\_CFLAGS "mpi.h" \$INCLUDE\_PATHS
- add\_lib\_from\_paths MPICH\_LDFLAGS "libmpi.\*" \$LIB\_PATHS
- + #check\_command mpirun "mpich"
- + #check\_command mpicc "mpich"
- + #check\_command mpif90 "mpich"
- + #check\_command mpic++ "mpich"

```
+ #check_lib -lmpi "mpich"
+ #check_lib -lmpicxx "mpich"
+ #add_include_from_paths MPICH_CFLAGS "mpi.h" $INCLUDE_PATHS
+ #add_lib_from_paths MPICH_LDFLAGS "libmpi.*" $LIB_PATHS
    ;;
   DONTUSE )
    ;;
@@ -87,15 +87,17 @@
    mpi_bin=mpirun
  fi
  # check MPICH version, versions less than 3.0 will get -D_MPI_VERSION=2 flag
- raw_version=$($mpi_bin --version | \
            - grep "Version:" | awk '{print $2}')
- major version=$(echo $raw_version | cut -d '.' -f 1)
  - minor_version=$(echo $raw_version | cut -d '.' -f 2)
  if [ $major_version -lt 3 ] ; then
    mpi2_dflags="-D_MPI_VERSION=2"
- else
+ #raw_version=$($mpi_bin --version | \
+ # grep "Version:" | awk '{print $2}')
  # major_version=$(echo $raw_version | cut -d '.' -f 1)
  + #minor_version=$(echo $raw_version | cut -d '.' -f 2)
   #if [ $major_version -lt 3 ] ; then
+ # mpi2_dflags="-D__MPI_VERSION=2"
+ #else
    mpi2_dflags=''
  - fi
+ #fi
+ MPICH CFLAGS="-I${I_MPI_ROOT}/include64"
+ MPICH_LDFLAGS="-L${I_MPI_ROOT}/lib64 -WI,-rpath=${I_MPI_ROOT}/lib64"
  cat <<EOF >> "${BUILDDIR}/setup_mpich"
export MPI_MODE="${MPI_MODE}"
export MPICH_CFLAGS="${MPICH_CFLAGS}"
tc_install_libint.sh.intel.diff (不必要でかつビルドに失敗するものを無理矢理外しています)
```

```
--- install_libint.sh.org 2020-02-03 18:13:20.000000000 +0900
+++ install_libint.sh 2020-02-03 19:16:36.000000000 +0900
@@ -72,6 +72,8 @@
       #cmake --build . > cmake.log 2>&1
       #cmake --build . --target install > install.log 2>&1
+ # extremely ad hoc workaround
+ sed -i -e "s/fortran_example check_test/libint_f.o check_test/" fortran/Makefile.in
       ./configure --prefix=${pkg_install_dir} \
```

```
--with-cxx="$CXX $LIBINT_CXXFLAGS" \
--with-cxx-optflags="$LIBINT_CXXFLAGS" \
```
• tc\_install\_sirius.sh.diff

-DUSE\_CUDA=ON \

```
--- install_sirius.sh.org 2020-02-25 14:50:50.000000000 +0900
+++ install_sirius.sh 2020-02-25 14:48:01.000000000 +0900
@@ -131,8 +131,8 @@
          -DSpFFT_DIR="${SPFFT_ROOT}/lib/cmake/SpFFT" \
          -DCMAKE_CXXFLAGS_RELEASE="${SIRIUS_OPT}" \
          -DCMAKE_CXX_FLAGS_RELWITHDEBINFO="${SIRIUS_DBG}" \
          - DCMAKE_CXX_COMPILER=mpic++\
         -DCMAKE C_COMPILER=mpicc \
+ -DCMAKE_CXX_COMPILER=${MPICXX} \
+ -DCMAKE_C_COMPILER=${MPICC} \
         ${COMPILATION_OPTIONS} .. > compile.log 2>&1
      make -j $NPROCS -C src >> compile.log 2>&1
@@ -155,8 +155,8 @@
           -DCMAKE_CXX_FLAGS_RELWITHDEBINFO="${SIRIUS_DBG}" \
```

```
--- install_plumed.sh.org 2020-02-04 15:13:41.986747619 +0900
+++ install_plumed.sh 2020-02-04 16:00:15.980396838 +0900
@@ -40,7 +40,7 @@
```
tc\_install\_plumed.sh.diff

```
@@ -65,7 +65,7 @@unset MPICC MPICXX MPIF90 MPIFC MPIF77
       if [ "$MPI_MODE" = "no" ]; then
         # compile libvdwxc without mpi support since fftw (or mkl) do not have mpi support activated
         - ./configure \
+ CC=${CC} FC=${FC} ./configure \
           --prefix="${pkg_install_dir}" \
           --libdir="${pkg_install_dir}/lib" \
            --with-fftw3=${FFTW_ROOT} \
@@ -73,12 +73,11 @@
            --without-mpi \
            >> configure.log 2>&1
       else
         - CC=mpicc FC=mpifort ./configure \
+ MPICC=mpiicc MPIFC=mpiifort ./configure \
            --prefix="${pkg_install_dir}" \
            --libdir="${pkg_install_dir}/lib" \
            --with-fftw3=${FFTW_ROOT} \
            --disable-shared \
            --with-mpi \
            >> configure.log 2>&1
       fi
       make -j $NPROCS > compile.log 2>&1
```
--- install\_libvdwxc.sh.org 2020-02-04 16:23:50.000000000 +0900 +++ install\_libvdwxc.sh 2020-02-04 16:48:35.000000000 +0900

```
• tc install libvdwxc.sh.intel.diff
```

```
--- install_superlu.sh.org 2020-02-04 11:46:01.000000000 +0900
+++ install_superlu.sh 2020-02-04 11:46:22.000000000 +0900
@@ -46,12 +46,12 @@
      cat <<EOF >> make.inc
PLAT=_ ${OPENBLAS_ARCH}
DSUPERLULIB= ${PWD}/lib/libsuperlu_dist.a
-LIBS=\$(DSUPERLULIB) ${PARMETIS_LDFLAGS} ${METIS_LDFLAGS} ${MATH_LDFLAGS} ${PARMETIS_LIBS} ${METIS_LIBS} $(resolve_string
"${MATH_LIBS}" OMP) -lgfortran
+LIBS=\$(DSUPERLULIB) ${PARMETIS_LDFLAGS} ${METIS_LDFLAGS} ${MATH_LDFLAGS} ${PARMETIS_LIBS} ${METIS_LIBS} $(resolve_string
"${MATH_LIBS}" OMP)
ARCH=ar
ARCHFLAGS=cr
RANLIB=ranlib
CC=${MPICC}
-CFLAGS=${CFLAGS} ${PARMETIS_CFLAGS} ${METIS_CFLAGS} ${MATH_CFLAGS}
+CFLAGS=${CFLAGS} -std=c99 -fPIC ${PARMETIS_CFLAGS} ${METIS_CFLAGS} ${MATH_CFLAGS}
NOOPTS=-O0
FORTRAN=${MPIFC}
F90FLAGS=${FFLAGS}
```

```
• tc install superlu.sh.intel.diff
```
г

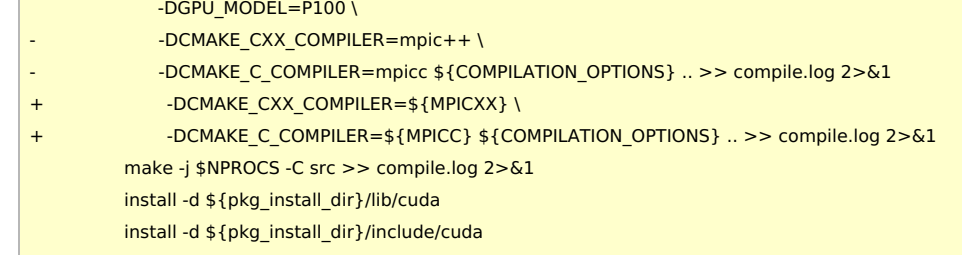

mv cp2k-\${VERSION} cp2k-erase rm -rf cp2k-erase & fi tar zxf \${TARBALL} sleep 5 mv cp2k-\${VERSION}/\* . sleep 5 rm -f cp2k-\${VERSION}/.dockerignore rmdir cp2k-\${VERSION}

if [ -d cp2k-\${VERSION} ]; then

module purge module load scl/devtoolset-7 module load intel\_parallelstudio/2018update4 module load cmake/3.16.3

umask 0022 export LANG=C export LC\_ALL=C

cd \$INSTDIR

PARALLEL=12

#---------------------------------------------------------------------------

TC\_PATCH0=\${SOURCE\_ROOT}/tc\_install\_cp2k\_toolchain.sh.diff TC\_PATCH1=\${SOURCE\_ROOT}/tc\_install\_mkl.sh.intel.diff TC\_PATCH2=\${SOURCE\_ROOT}/tc\_install\_mpich.sh.intel.diff TC\_PATCH3=\${SOURCE\_ROOT}/tc\_install\_libint.sh.intel.diff #TC\_PATCH4=\${SOURCE\_ROOT}/tc\_install\_quip.sh.intel.diff TC\_PATCH5=\${SOURCE\_ROOT}/tc\_install\_sirius.sh.diff TC\_PATCH6=\${SOURCE\_ROOT}/tc\_install\_superlu.sh.intel.diff TC\_PATCH7=\${SOURCE\_ROOT}/tc\_install\_libvdwxc.sh.intel.diff TC\_PATCH8=\${SOURCE\_ROOT}/tc\_install\_plumed.sh.diff

TARBALL=\${SOURCE\_ROOT}/cp2k-\${VERSION}.tar.gz TARBALL\_DBCSR=\${SOURCE\_ROOT}/dbcsr-\${DBCSR\_VERSION}.tar.gz

SOURCE\_ROOT=/home/users/\${USER}/Software/CP2K/\${VERSION}

VERSION=7.1.0 DBCSR\_VERSION=2.0.1

INSTDIR=/local/apl/lx/cp2k710

#!/bin/sh

#### ビルド手順

prepend\_path LD\_LIBRARY\_PATH "\$pkg\_install\_dir/lib"

- cat <<EOF > "\${BUILDDIR}/setup\_plumed"
- if [ "\$with\_plumed" != "\_\_SYSTEM\_\_" ] ; then
- + PLUMED\_LIBS='-lplumedKernel -lplumed -ldl -lstdc++ -lz -ldl'
- PLUMED\_LIBS='-lplumed -ldl -lstdc++ -lz -ldl'
- if [ "\$with\_plumed" != "\_\_DONTUSE\_\_" ] ; then

esac

- $@@ -63,7 +63,7 @@$
- write\_checksums "\${install\_lock\_file}" "\${SCRIPT\_DIR}/\$(basename \${SCRIPT\_NAME})"
- make install > install.log 2>&1
- make -j \$NPROCS > make.log 2>&1
- + ./configure CXX="\${MPICXX}" --prefix=\${pkg\_install\_dir} --libdir="\${pkg\_install\_dir}/lib" CXXFLAGS="-I\${GSLROOT}/include" LIBS="- L\${GSLROOT}/lib -L\${MKLROOT}/lib/intel64 -Wl,--no-as-needed -lmkl\_intel\_lp64 -lmkl\_sequential -lmkl\_core -lpthread -lm -ldl" > configure.log 2>&1
- ./configure CXX="\${MPICXX}" --prefix=\${pkg\_install\_dir} --libdir="\${pkg\_install\_dir}/lib" > configure.log 2>&1

cd plumed-\${plumed\_ver}

echo "Installing from scratch into \${pkg\_install\_dir}"

cd \${INSTDIR}/tools/toolchain patch < \${TC\_PATCH0} cd scripts patch < \${TC\_PATCH1} patch < \${TC\_PATCH2} patch < \${TC\_PATCH3} #patch < \${TC\_PATCH4} patch < \${TC\_PATCH5} patch < \${TC\_PATCH6} patch < \${TC\_PATCH7} patch < \${TC\_PATCH8} cd ../ export CC=icc export CXX=icpc export FC=ifort export MPICC=mpiicc export MPICXX=mpiicpc export MPIFC=mpiifort ./install\_cp2k\_toolchain.sh --math-mode=mkl \ --mpi-mode=mpich \ --with-cmake=system \ --with-mpich=system \ --with-openmpi=no \ --with-libxc=install \ --with-libint=install \ --with-fftw=install \ --with-openblas=no \ --with-scalapack=no \ --with-reflapack=no \ --with-libxsmm=install \ --with-elpa=install \ --with-ptscotch=install \ --with-pexsi=install \ --with-parmetis=install \ --with-superlu=install \ --with-quip=no \ --with-plumed=install \ --with-gsl=install \ --with-libvdwxc=install \ --with-spglib=install \ --with-hdf5=install \ --with-spfft=install \ -j \${PARALLEL} sed -e "/^LIBS /s/\\$/ -nofor main/" \ install/arch/local.psmp > ../../arch/rccs.psmp cd \${INSTDIR}/exts rmdir dbcsr tar zxf \${TARBALL\_DBCSR} mv dbcsr-\${DBCSR\_VERSION} dbcsr cd ../

## テスト

以下のスクリプトを ccfep 上で実行しています。

make -j \${PARALLEL} ARCH=rccs VERSION=psmp

#!/bin/sh

export LC\_ALL=C export LANG=""

```
# intel
module purge
module load scl/devtoolset-7
module load intel_parallelstudio/2018update4
module load cmake/3.16.3
CP2K=/local/apl/lx/cp2k710
CP2K_ARCH=rccs
CP2K_VER=psmp
TIMEOUT=120
PARALLEL=16
ulimit -s unlimited
cd ${CP2K}/regtesting/${CP2K_ARCH}/${CP2K_VER}
rm -rf LAST-${CP2K_ARCH}-${CP2K_VER}
# serial test
../../../tools/regtesting/do_regtest \
    -nobuild \
    -nosvn \
    -arch ${CP2K_ARCH} \
    -version ${CP2K_VER} \
    -mpiranks 1 \
    -ompthreads 1 \
    -jobmaxtime ${TIMEOUT} \
    -cp2kdir ../../../ \
    -maxtasks ${PARALLEL} >& regtest_mpi1_omp1.log
rm -rf LAST-${CP2K_ARCH}-${CP2K_VER}
# omp test
../../../tools/regtesting/do_regtest \
    -nobuild \
    -nosvn \
    -arch ${CP2K_ARCH} \
    -version ${CP2K_VER} \
    -mpiranks 1 \
    -ompthreads 2 \
    -jobmaxtime ${TIMEOUT} \
    -cp2kdir ../../../ \
    -maxtasks ${PARALLEL} >& regtest_mpi1_omp2.log
rm -rf LAST-${CP2K_ARCH}-${CP2K_VER}
# mpi test
../../../tools/regtesting/do_regtest \
    -nobuild \
    -nosvn \
    -arch ${CP2K_ARCH} \
    -version ${CP2K_VER} \
    -mpiranks 2 \
    -ompthreads 1 \
    -jobmaxtime ${TIMEOUT} \
    -cp2kdir ../../../ \
    -maxtasks ${PARALLEL} >& regtest_mpi2_omp1.log
rm -rf LAST-${CP2K_ARCH}-${CP2K_VER}
# mpi/openmp test
../../../tools/regtesting/do_regtest \
    -nobuild \
    -nosvn \
    -arch ${CP2K_ARCH} \
    -version ${CP2K_VER} \
    -mpiranks 2 \
    -ompthreads 2 \
```
-jobmaxtime \${TIMEOUT} \

```
-cp2kdir ../../../ \
    -maxtasks ${PARALLEL} >& regtest_mpi2_omp2.log
rm -rf LAST-${CP2K_ARCH}-${CP2K_VER}
# yet another mpi test
../../../tools/regtesting/do_regtest \
    -nobuild \
    -nosvn \
    -arch ${CP2K_ARCH} \
    -version ${CP2K_VER} \
    -mpiranks 8 \
    -ompthreads 1 \
    -jobmaxtime ${TIMEOUT} \
    -cp2kdir ../../../ \
    -maxtasks ${PARALLEL} >& regtest_mpi8_omp1.log
rm -rf LAST-${CP2K_ARCH}-${CP2K_VER}
# yet another mpi/openmp test
../../../tools/regtesting/do_regtest \
    -nobuild \
    -nosvn \
    -arch ${CP2K_ARCH} \
    -version ${CP2K_VER} \
    -mpiranks 8 \
    -ompthreads 2 \
    -jobmaxtime ${TIMEOUT} \
    -cp2kdir ../../../ \
    -maxtasks ${PARALLEL} >& regtest_mpi8_omp2.log
rm -rf LAST-${CP2K_ARCH}-${CP2K_VER}
```
## **■** テスト結果**: MPI1 - OMP1**

```
--------------------------------- Summary --------------------------------
Number of FAILED tests 1
Number of WRONG tests 2
Number of CORRECT tests 3214
Number of NEW tests 3
Total number of tests 3220
```
- QS/regtest-ri-mp2/opt\_basis\_O\_auto\_gen.inp: WRONG
- QS/regtest-almo-2/ion-pair.inp: RUNTIME FAIL
- Fist/regtest-3/2d\_pot.inp: WRONG

#### **■** テスト結果**: MPI1 - OMP2**

--------------------------------- Summary -------------------------------- Number of FAILED tests 2 Number of WRONG tests 2 Number of CORRECT tests 3213 Number of NEW tests 3 Total number of tests 3220

- SIRIUS/regtest-1/He-full-potential.inp: RUNTIME FAIL
- QS/regtest-ri-mp2/opt\_basis\_O\_auto\_gen.inp: WRONG
- QS/regtest-almo-2/ion-pair.inp: RUNTIME FAIL
- Fist/regtest-3/2d\_pot.inp: WRONG

#### **■** テスト結果**: MPI2 - OMP1**

```
--------------------------------- Summary --------------------------------
Number of FAILED tests 0
Number of WRONG tests 2
Number of CORRECT tests 3275
Number of NEW tests 8
Total number of tests 3285
```
QS/regtest-ri-mp2/opt\_basis\_O\_auto\_gen.inp: WRONG

• Fist/regtest-3/2d\_pot.inp: WRONG

### **■** テスト結果**: MPI2 - OMP2**

--------------------------------- Summary -------------------------------- Number of FAILED tests 1 Number of WRONG tests 2 Number of CORRECT tests 3274 Number of NEW tests 8 Total number of tests 3285

- SIRIUS/regtest-1/He-full-potential.inp: RUNTIME FAIL
- QS/regtest-ri-mp2/opt\_basis\_O\_auto\_gen.inp: WRONG
- Fist/regtest-3/2d\_pot.inp: WRONG

### **■** テスト結果**: MPI8 - OMP1**

--------------------------------- Summary -------------------------------- Number of FAILED tests 7 Number of WRONG tests 10 Number of CORRECT tests 3219 Number of NEW tests 6 Total number of tests 3242

- QS/regtest-mp2-lr/H2O-mp2-gpw-lr.inp: WRONG
- QS/regtest-mp2-grad/H2O\_grad\_mme.inp: WRONG
- QS/regtest-gpw-4/H2O-debug-5.inp: WRONG
- QS/regtest-gpw-4/H2O-debug-6.inp: WRONG
- QS/regtest-ri-mp2/opt\_basis\_O\_auto\_gen.inp: WRONG
- Fist/regtest-3/2d pot.inp: WRONG
- QS/regtest-mp2-4/H2O\_NO\_HFX.inp: WRONG
- QS/regtest-rma-3D/H2O-32-dftb-ls-2\_mult.inp: RUNTIME FAIL
- QS/regtest-rma-3D/H2O-32-dftb-ls-2.inp: RUNTIME FAIL
- QS/regtest-rma-3D/H2O-OT-ASPC-1.inp: RUNTIME FAIL
- QS/regtest-rma-3D/H2-big-nimages.inp: RUNTIME FAIL
- QS/regtest-rma-3D/H2O\_grad\_gpw.inp: RUNTIME FAIL
- QS/regtest-rma-3D/OH-H2O-bsse.inp: RUNTIME FAIL
- QS/regtest-rma-3D/H2O-6.inp: RUNTIME FAIL
- TMC/regtest\_ana\_on\_the\_fly/TMC\_ana\_start\_with\_exist\_traj.inp: WRONG
- TMC/regtest ana on the fly/TMC ana restart.inp: WRONG
- QS/regtest-mp2-2/H2O-02.inp: WRONG

### **■** テスト結果**: MPI8 - OMP2**

--------------------------------- Summary -------------------------------- Number of FAILED tests 8 Number of WRONG tests 10 Number of CORRECT tests 3218 Number of NEW tests 6 Total number of tests 3242

- QS/regtest-mp2-lr/H2O-mp2-gpw-lr.inp: WRONG
- SIRIUS/regtest-1/He-full-potential.inp: RUNTIME FAIL
- QS/regtest-mp2-grad/H2O\_grad\_mme.inp: WRONG
- QS/regtest-gpw-4/H2O-debug-5.inp: WRONG
- QS/regtest-gpw-4/H2O-debug-6.inp: WRONG
- QS/regtest-ri-mp2/opt\_basis\_O\_auto\_gen.inp: WRONG
- Fist/regtest-3/2d pot.inp: WRONG
- QS/regtest-mp2-4/H2O\_NO\_HFX.inp: WRONG
- QS/regtest-rma-3D/H2O-32-dftb-ls-2\_mult.inp: RUNTIME FAIL
- QS/regtest-rma-3D/H2O-32-dftb-ls-2.inp: RUNTIME FAIL
- QS/regtest-rma-3D/H2O-OT-ASPC-1.inp: RUNTIME FAIL
- QS/regtest-rma-3D/H2-big-nimages.inp: RUNTIME FAIL
- QS/regtest-rma-3D/H2O\_grad\_gpw.inp: RUNTIME FAIL
- QS/regtest-rma-3D/OH-H2O-bsse.inp: RUNTIME FAIL
- QS/regtest-rma-3D/H2O-6.inp: RUNTIME FAIL
- TMC/regtest ana on the fly/TMC ana start with exist traj.inp: WRONG
- TMC/regtest\_ana\_on\_the\_fly/TMC\_ana\_restart.inp: WRONG
- QS/regtest-mp2-2/H2O-02.inp: WRONG

## ベンチマーク

6.1.0 と同じように H2O-64.inp を利用。(時間は grep "CP2K " \*.log で表示される値から) 21 回実行し、最初の 1 回を除いた平均値。(初回は速度が安定しないため)

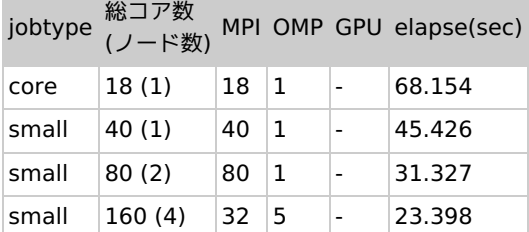

## 雑多な情報

- GPU 版はあまり意味が無いようなので今回ははじめから除外。
- SIRIUS の GPU 版については MAGMA 等まで対応させれば速度が出るのかもしれませんが、今回は回避しています。 libgrid を使うとわずかに遅くなったため、使用せず。
	- pyratemp 0.3.2 で試行。そのままビルドすると xyz\_to\_vab 内の \*.template ファイルを正しく処理できておらず、失敗 する。
	- 。sed -i -e "s/\\\$/\!/g" -e "s/\@</\@\!/g" -e "s/>\@/\!\@/g" であらかじめ \*.template ファイルを処理することで一応動 作は確認。速度面ではメリット無し。
		- (スクリプト中で実行する場合は sed -i -e "s/\\\\$/\!/g" -e "s/\@</\@\!/g" -e "s/>\@/\!\@/g" )
- libsmm については今回も未検証
- cp2k 本体は -O2 でビルド。-O2 -xHost や -O3 -xHost も試したが、速度は上がらない。
- dbcsr を指示通りに git で持ってくると master ブランチのものを使うことになる。タイミングによってはダメなことが起こるの で、リリース版を使っている。
- QUIP はテストをパスしないため、最終的に外している。GCC 版では正常に動いている。
	- QUIP をビルドする際に必要だったパッチファイル tc\_install\_quip.sh.intel.diff (今回は最終的に利用していません。あく まで参考情報です)

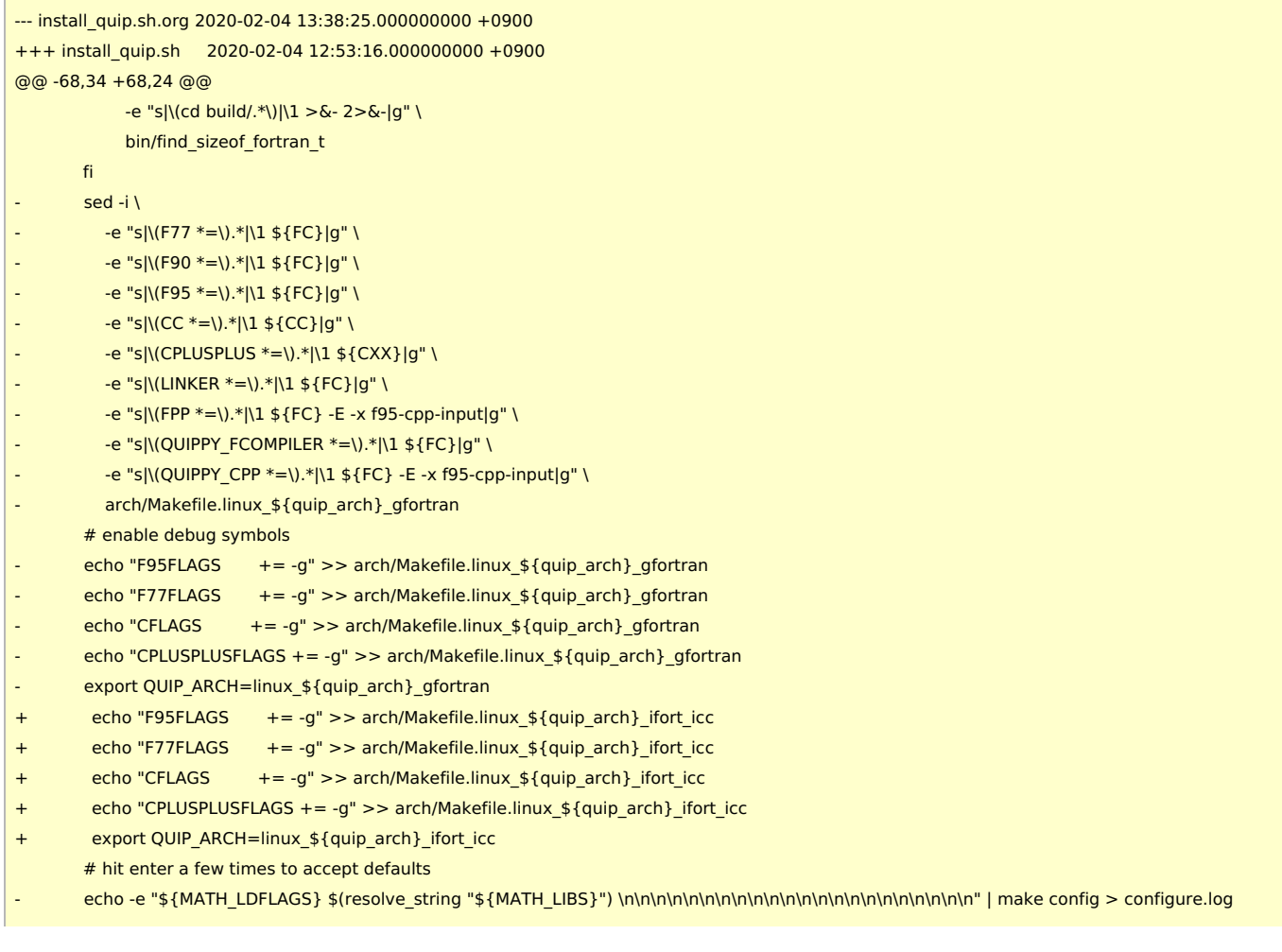

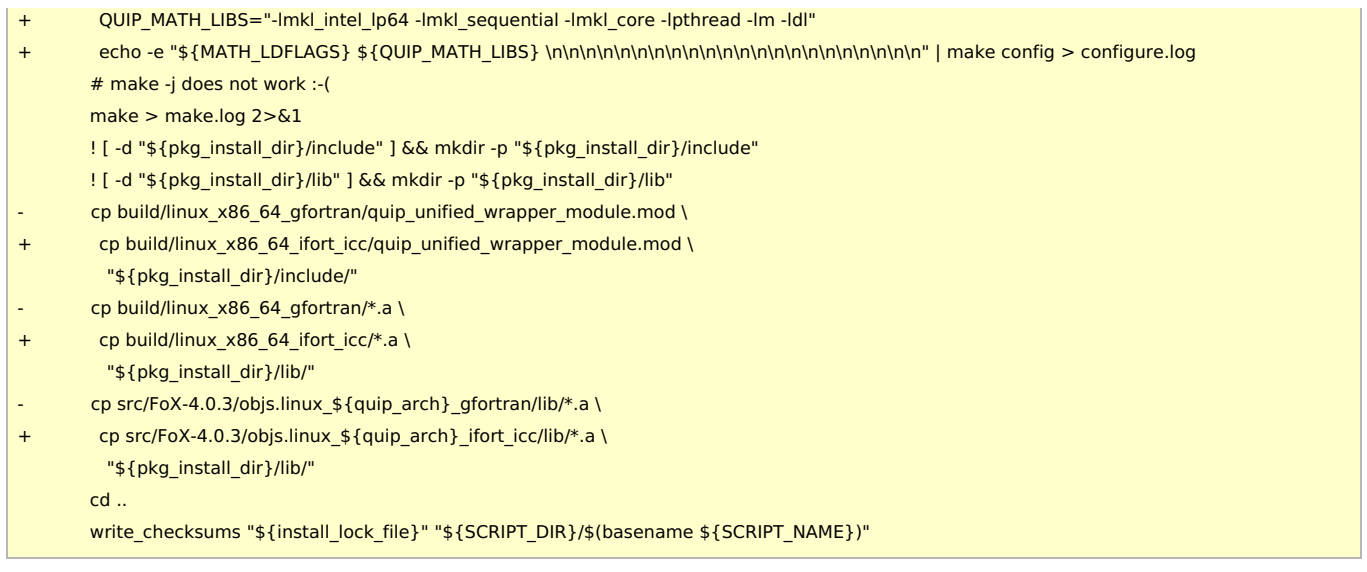

- Intel 2019 では少し遅い + MPI の挙動に何か問題があるのか、エラーが多い。
- Intel 2017, 2018, 2019 で試した範囲では 2018 が一番計算速度が速い。エラーの数も 2018 がもっとも少ない (ただし、2017 と 2018 はほぼ同じ水準)。
- Intel 2017 ではコードを修正しないとビルドが通らない。iso fortran\_env で未対応のものが使われているため。 Intel 2017 でビルドする際に必要だった src/start/cp2k.F のパッチ

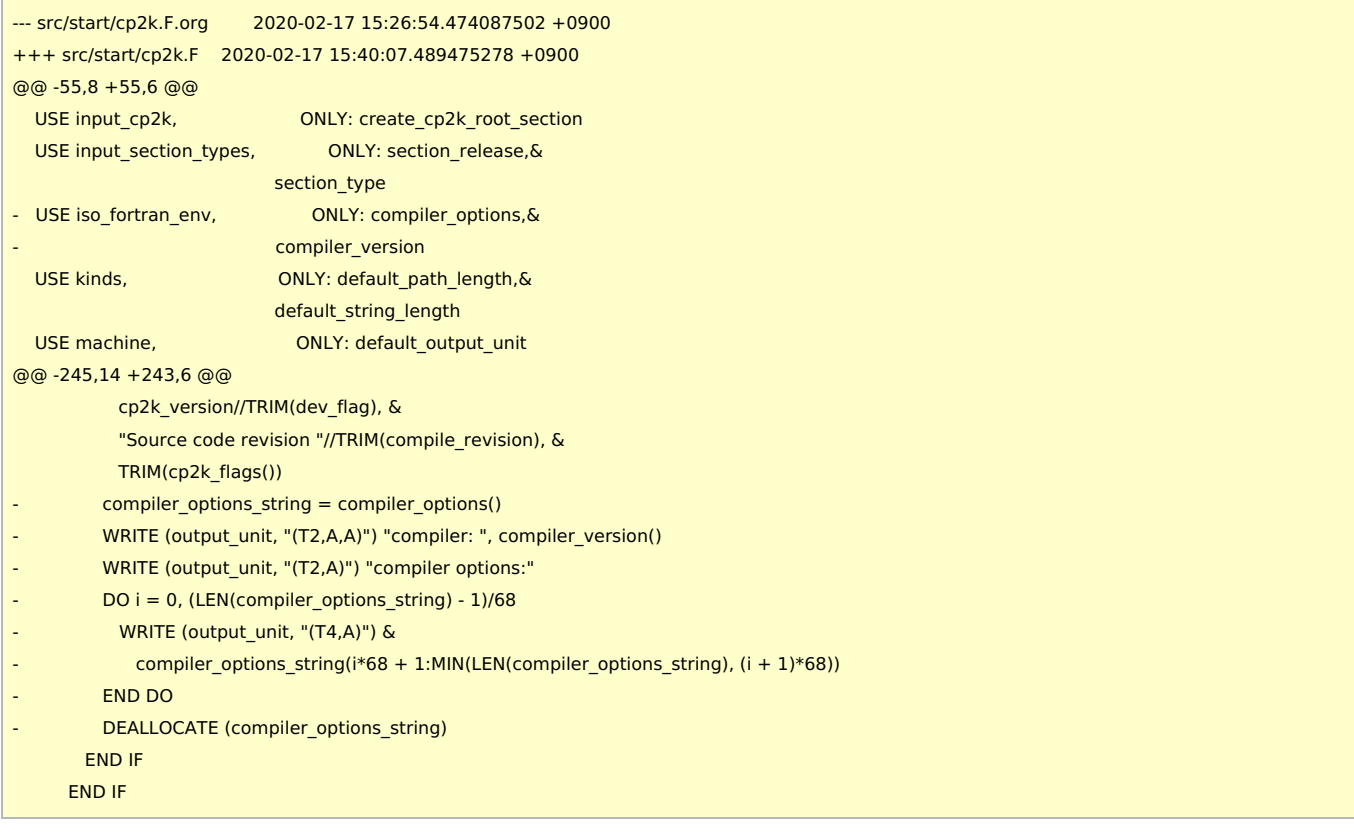